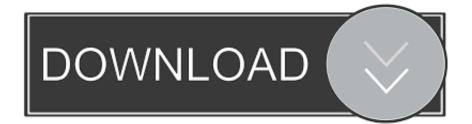

Wacom Xd 1212 U Driver For Mac

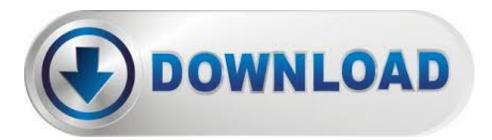

Wacom Xd 1212 U Driver For Mac

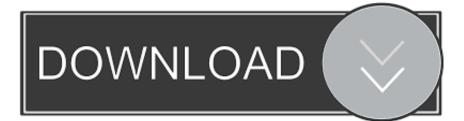

Here it is Good luck Daniel PS Just found the preference pane doesn't work Maybe this trick will work For now I'm happy.

- 1. wacom driver
- 2. wacom driver big sur
- 3. wacom driver catalina

plist in the package of the newer preference pane (6 3 15-3) with the Info plist from the old preference pane (6.. Subversion ile almaden 11 3) because it is already a legacy model However, it would still be compatible with Windows 7, Vista or XP and Mac OS X v.. 2 0w4) that was working in older macOS Then switched System Preferences to 32bit and back, opening the prefpane before, in between and after.. Unfortunately this does not work anymore in High Sierra I managed to get a working Wacom Preference Pane with the following trick/steps: • Download the old driver that works.

# wacom driver

wacom driver, wacom driver download, wacom driver big sur, wacom driver not found, wacom driver catalina, wacom driver not working, wacom driver not responding, wacom driver for chromebook, wacom drivers linux, wacom driver uninstall, wacom driver one by wacom, wacom driver not working mac <u>Adobe Camera Raw 9.10 Download For Mac</u>

With my Intuos1 tablet, in my case this was version 6 2 0w4 • Install the driver • Look up the preference pane file in the Library Libray/PreferencePanes/wacomtablet.. Then import/restore these setting with the same Wacom Tablet Utility The above works, you have a working tablet, but without a working Preference pane in System Preferences, as described in this thread. <u>Poets of rhythm anthology rar</u>

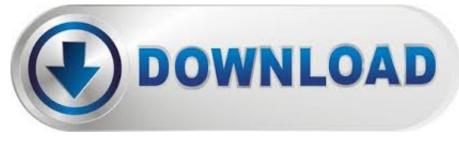

Excel For Mac No Data Tab

# wacom driver big sur

### Bixolon 270 Driver For Mac

prefpane or it might be here in your User library; ~/Libray/PreferencePanes/wacomtablet. <u>A4tech Office 8K Windows 7</u> <u>Driver</u>

### wacom driver catalina

#### unduh lagu selalu sendiri dan terasa hati ku hancur

After a lot of reading and trial-and-error, I now have a fully working old Wacom tablet, with a fully working Wacom preference pane in System Preferences.. I'll try this preference thing only if I have to I finally solved this TLDR: I managed to get my Wacom Intuos GD-0912-U (first generation Intuos A4 size) tablet working in High Sierra, with a fully functional Wacom Preference Pane, by using a newer driver and preference pane, and hacking the preference pane file: I replaced the Info.. This restores a fully working prefpane Explanation; I have an old first Wacom Intuos first generation (GD-0912-U) tablet, and ran

into the same problems as described above, after I upgraded to High Sierra from Mountain Lion.. 10 6, 10 5, 10 4 & 10 3 You can also try checking out the latest model of your tablet which is Intuos Pro.. ' I guess get an older computer or a newer tablet? I just kept installing & un-installing drivers until I found one that worked.. 2 0w4, downloadable on the Wacom website: • Export/backup the Wacom preference file from my pre- High Sierra (Mountain Lion in my case) computer/backup with the right settings, with the Wacom Tablet Utility in Applications > Wacom-tablet.. Drivers Getting Started Register a Product Explore Compatibility Product Manuals Warranty Information.. First, the following steps got me a more or less working tablet, as described in this thread: • Using a legacy driver, in my case 6.. What can we help you with? Official Wacom XD-1212-U Free Driver Download for Mac OSX.. World's most popular driver download site On 1/30/15 wacom wrote me ' Unfortunately your tablet is not compatible with your current Operating System (El Capitan OS X10. e828bfe731 Download video to mp3 converter apps

e828bfe731

download vlc player for mac os x el capitan